**/** تنصيب البرامج بشكل تلقائي اعداد المدرس رعد سطم حمد

## **بسم الله الرحمن الرحيم والصلةا والسلما على خاتم النأبياء والمرسلين**

**اقدما لكم الشرح المفصل لعملية تحويل تنصيب برنأامج من الطريقة التقليدية الى طريقة التنصيب الصامت مع ذكر , علما انأه ً البرامج المستخدمة وشرح العملية بشكل مصور بالمكان تطبيق هذه العملية على جميع البرامج . وان عملية التنصيب الصامت مفيدةا لكثير من المستخدمين, خاصة المبتدئين منهم ،فبمجرد النقر المزدوج على أي برنأامج . معد مسبقا لهذه العملية فسوف ينصب تلقائياً**

- **Emco msi packag:** المستخدم البرنامج
- **Microsoft .NET Framework 3.5 Service Pack 1 :** الملحق البرنامج

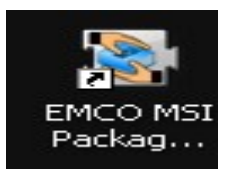

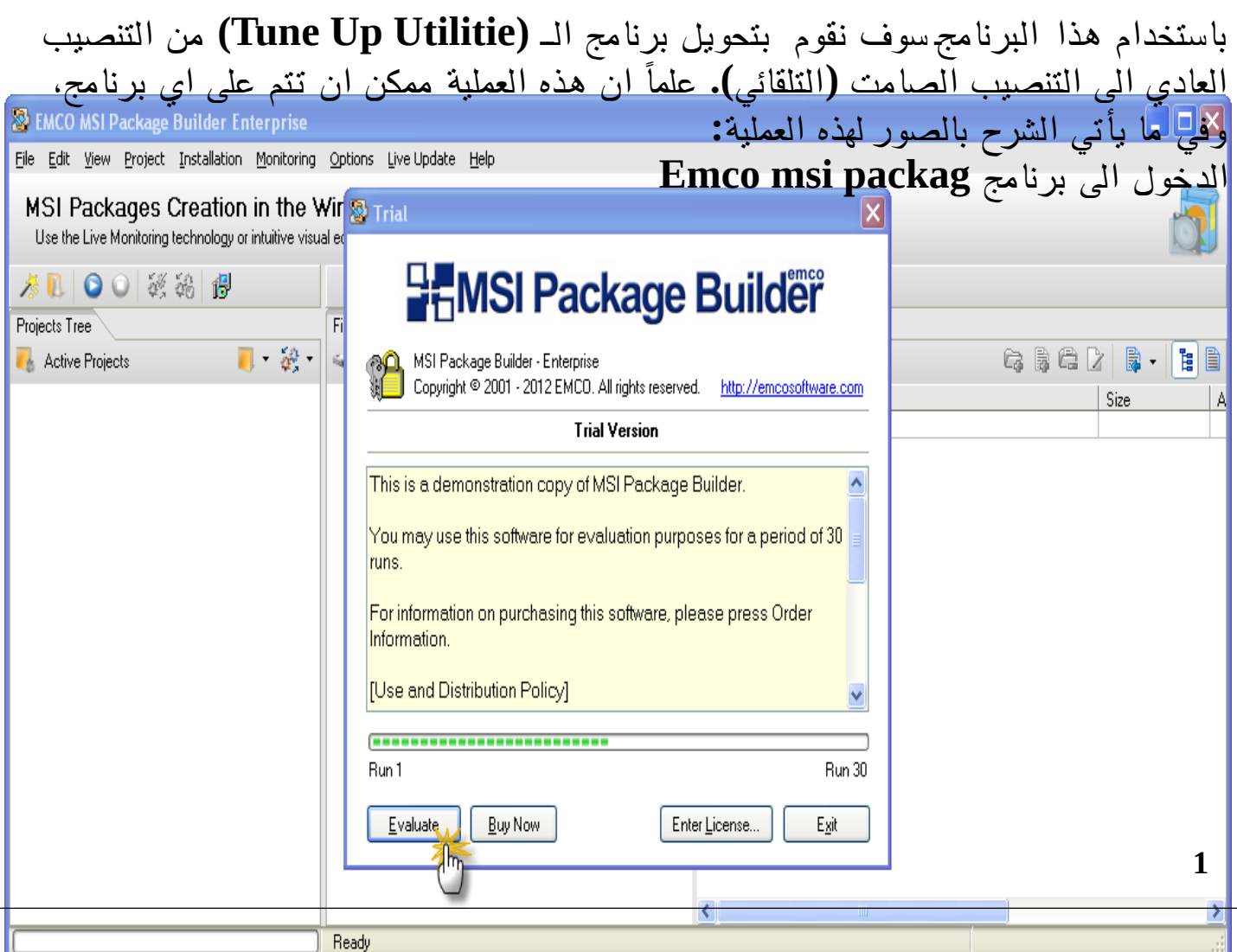

## بعد الدخول الى البرنامج نضغط على Evaluate كما في الشكل اعله .

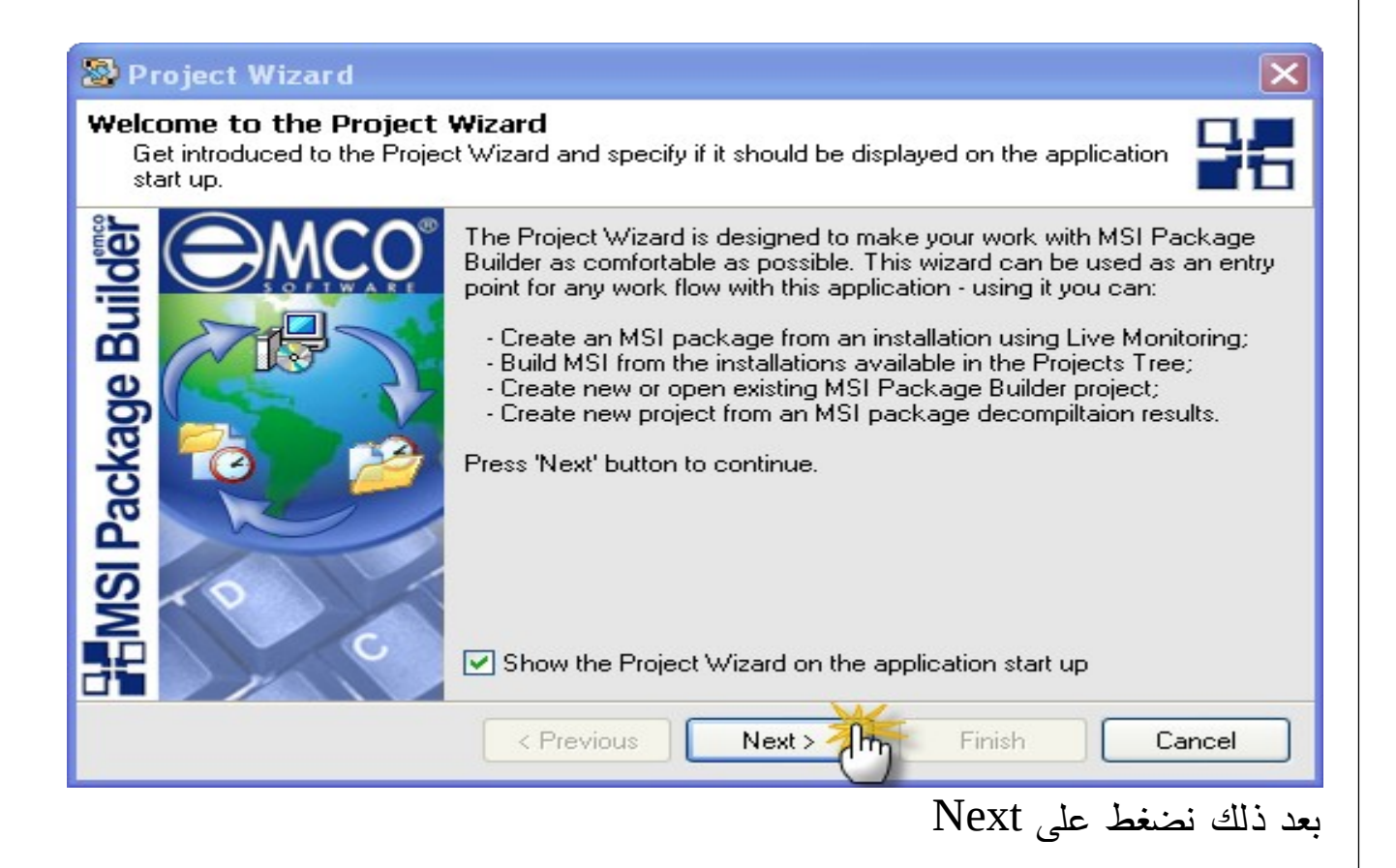

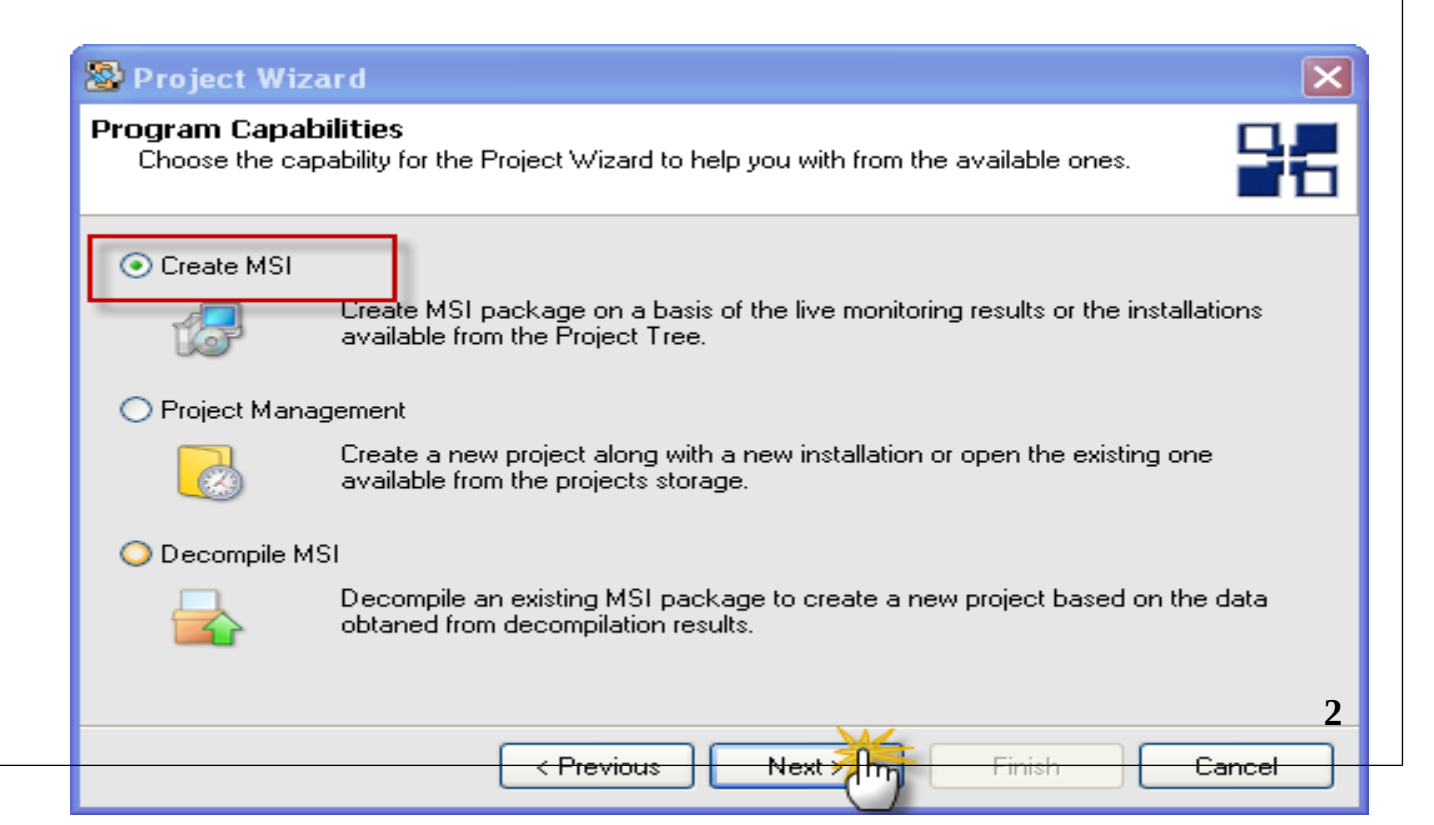

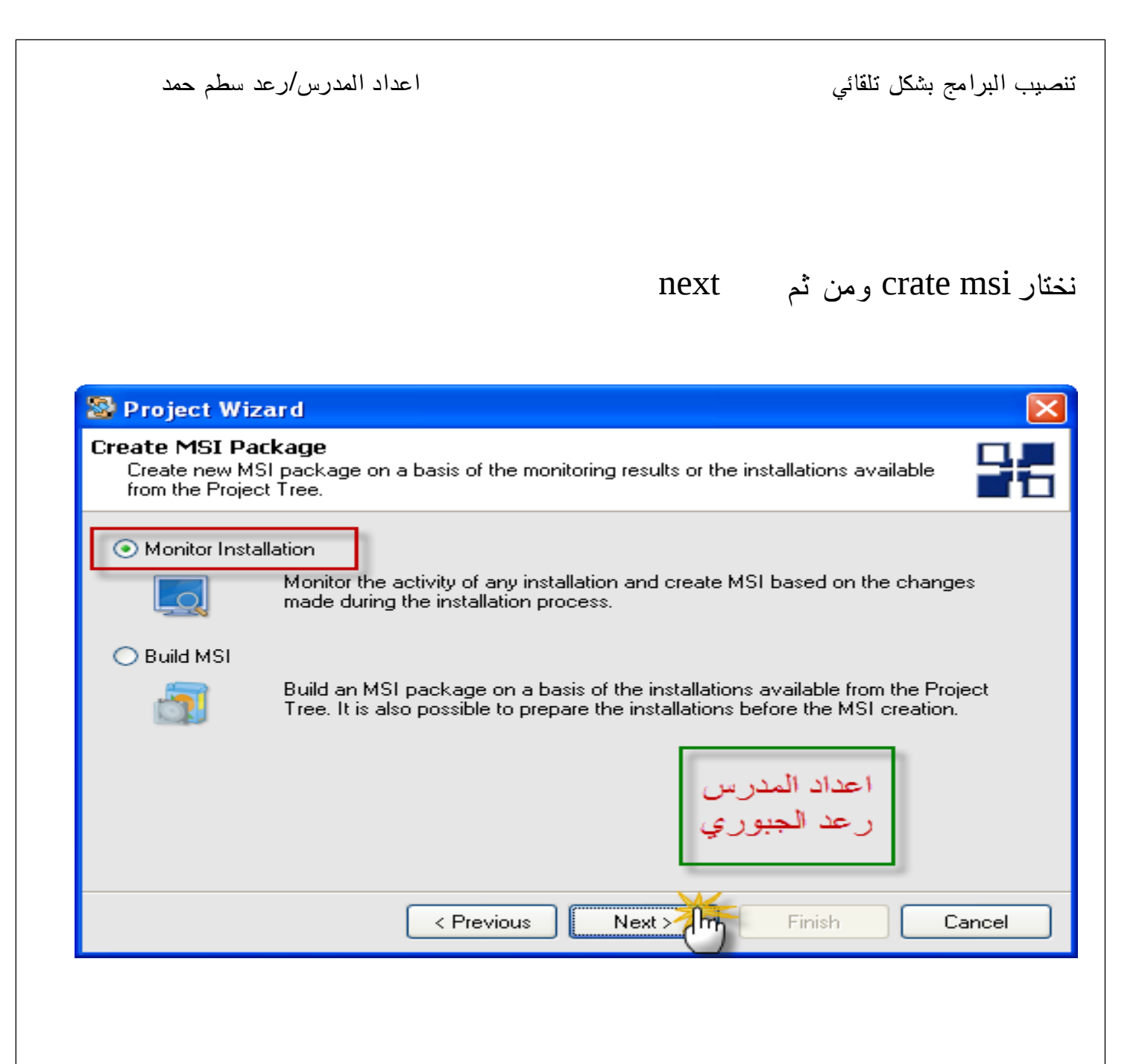

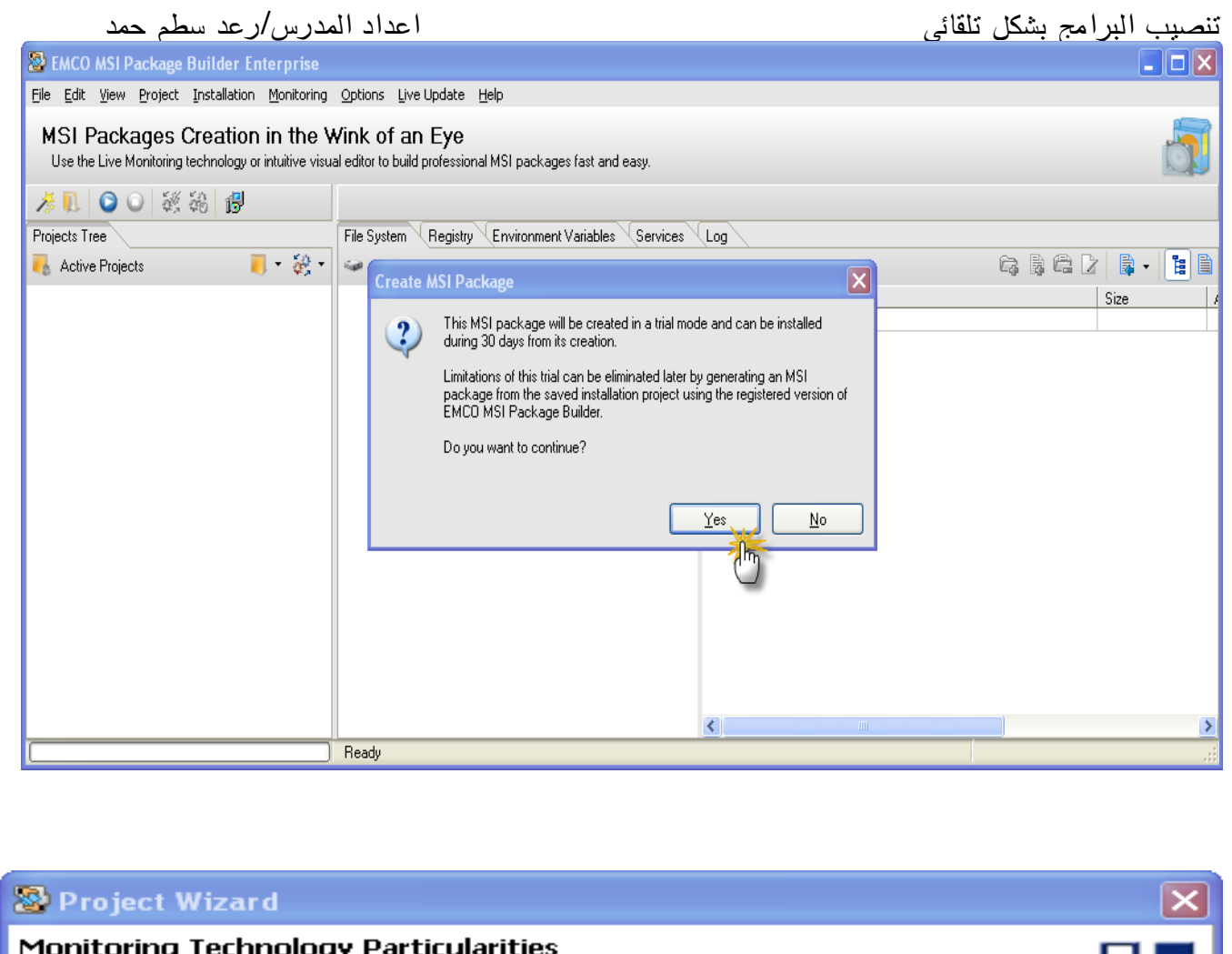

Please read carefully the information provided on this page to get a proper results.

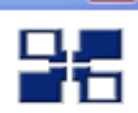

MSI Package Builder can create a new project based on monitoring the changes made to the operating system state by any executable installation - those are the changes to the File System, Registry, etc. Some installations, e. g. e-mail clients and internet messengers, save their data in the log files. Thus this change is also performed during the installation it is included into the resulting project which is not applicable due to the security reasons. Also an installation of such MSI package can lead to the incorrect work of the application being installed. That is why sometimes after the monitoring you should manually remove the unneeded changes from the installation created.

A strong attention should be payed to the fact that the other programs that monitor system activity, such as the anti-virus applications, might cause the incorrect work of the monitoring technology. It is strongly recommended to close all unneeded applications and disable anti-virus protection tools before monitoring the installation process.

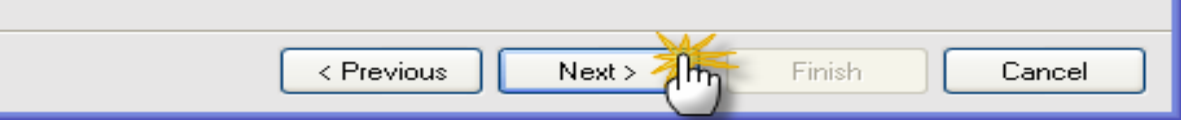

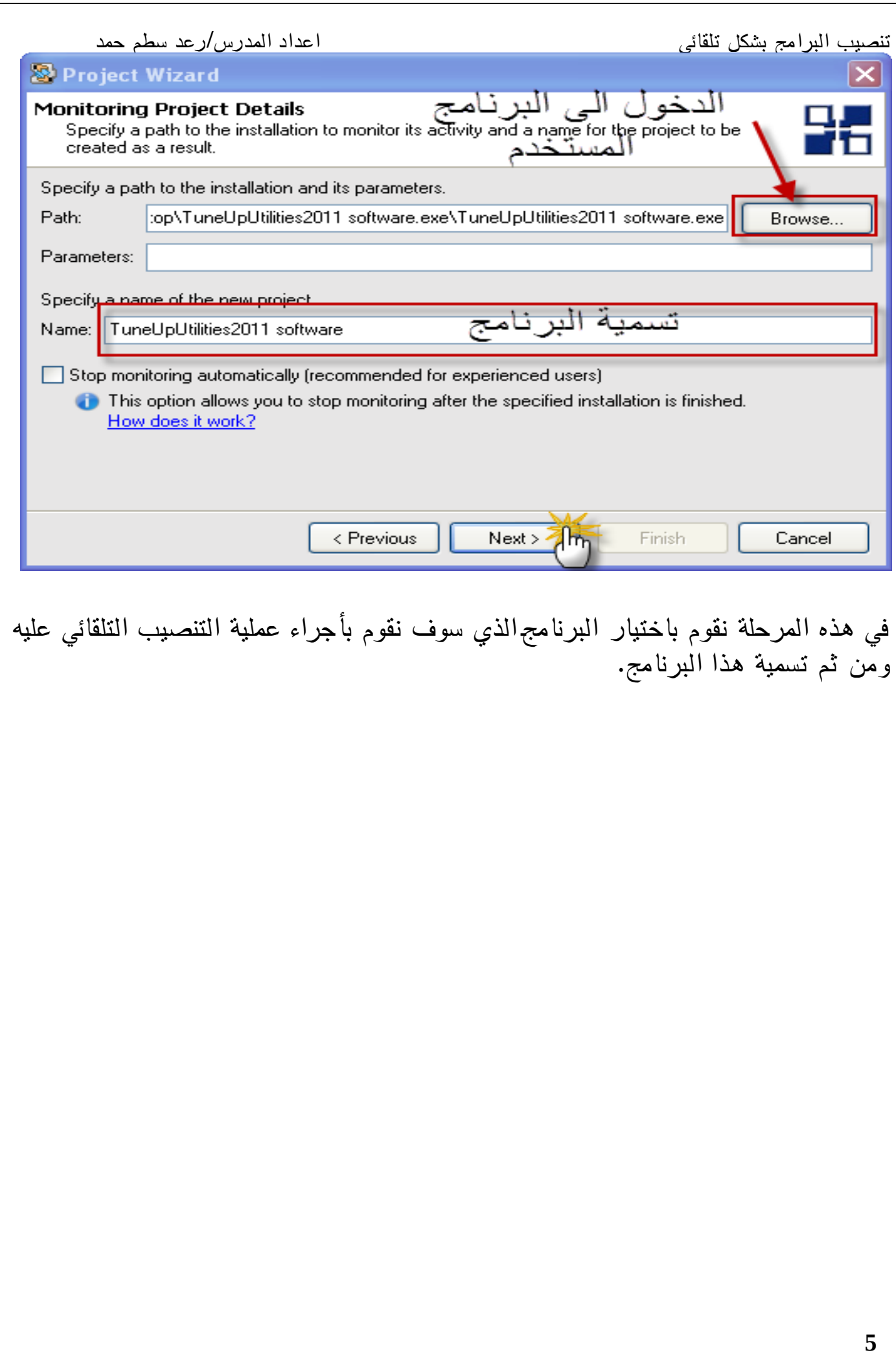

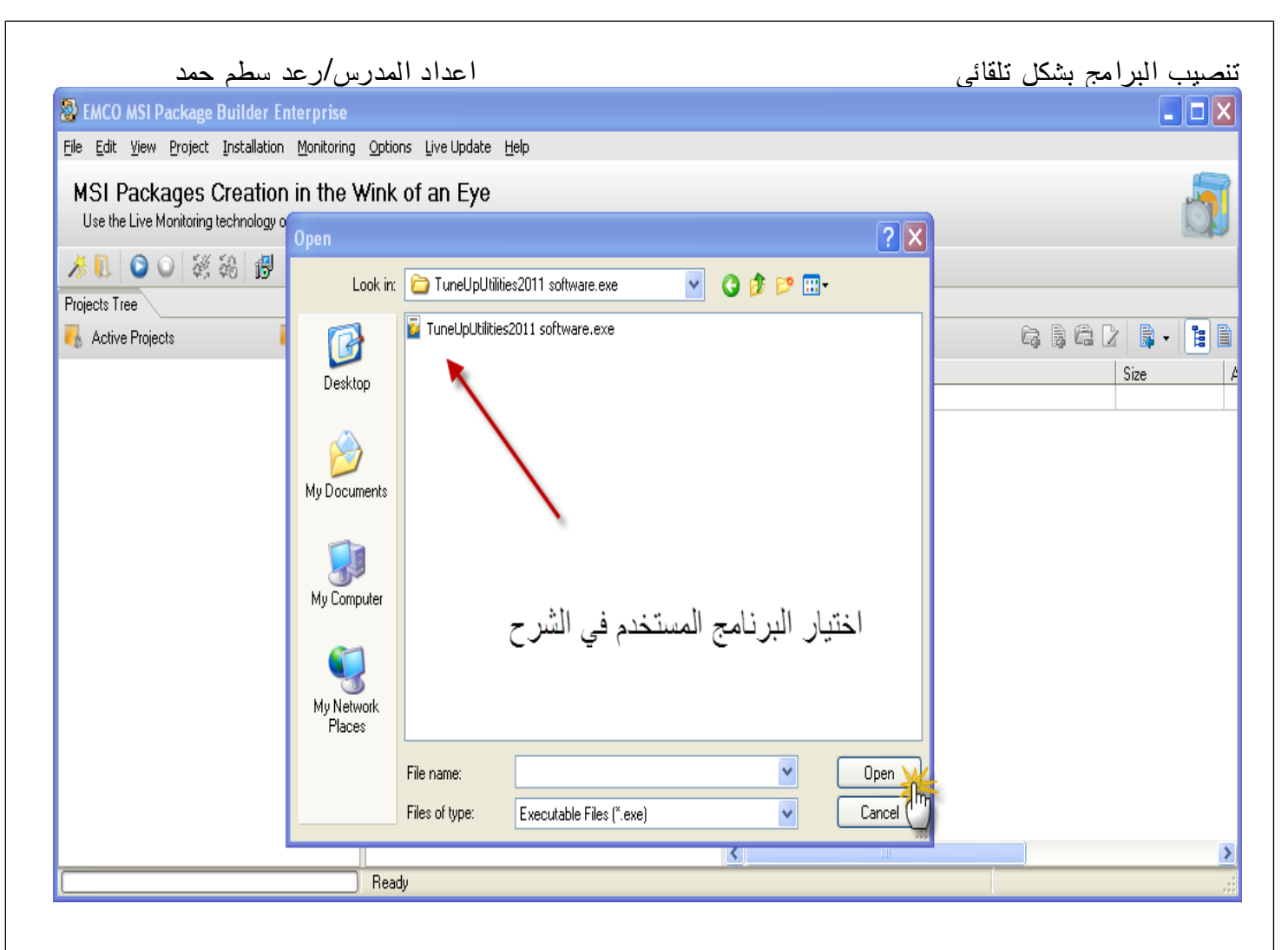

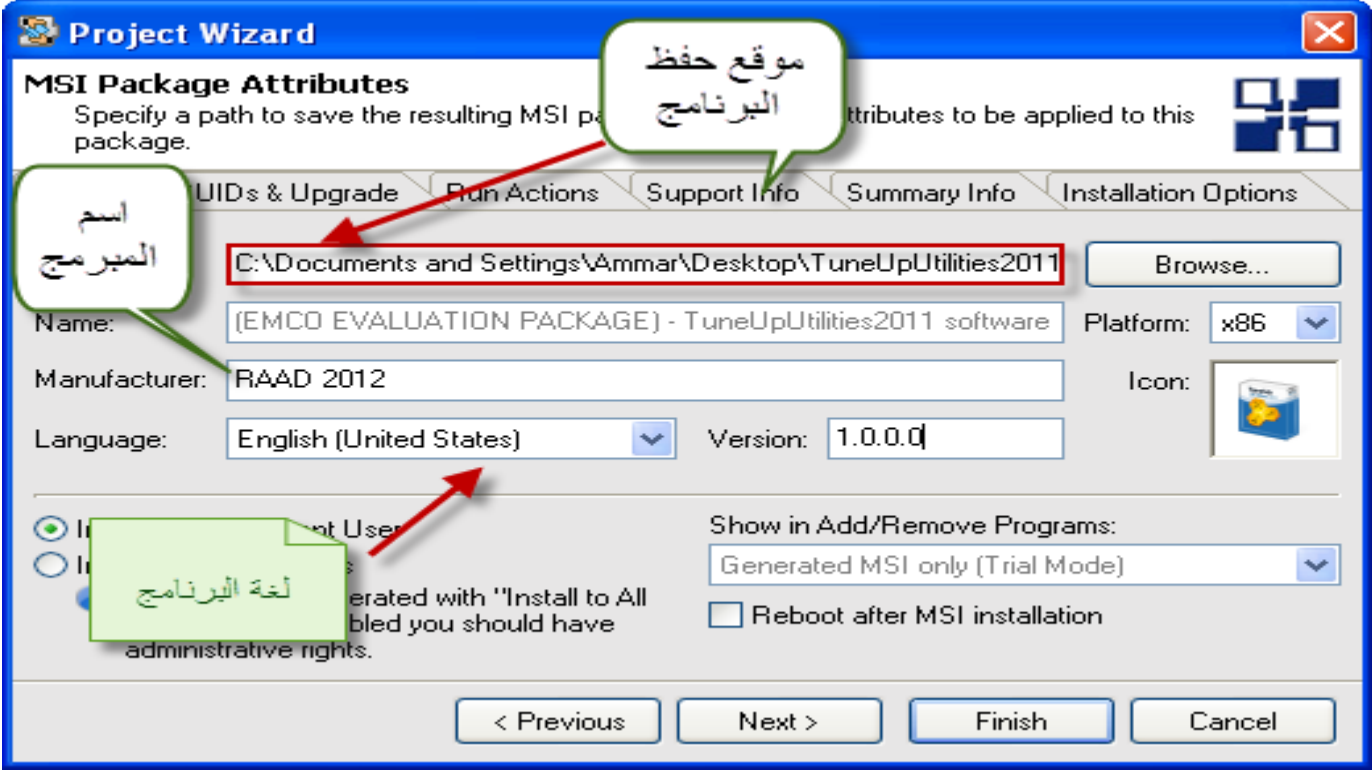

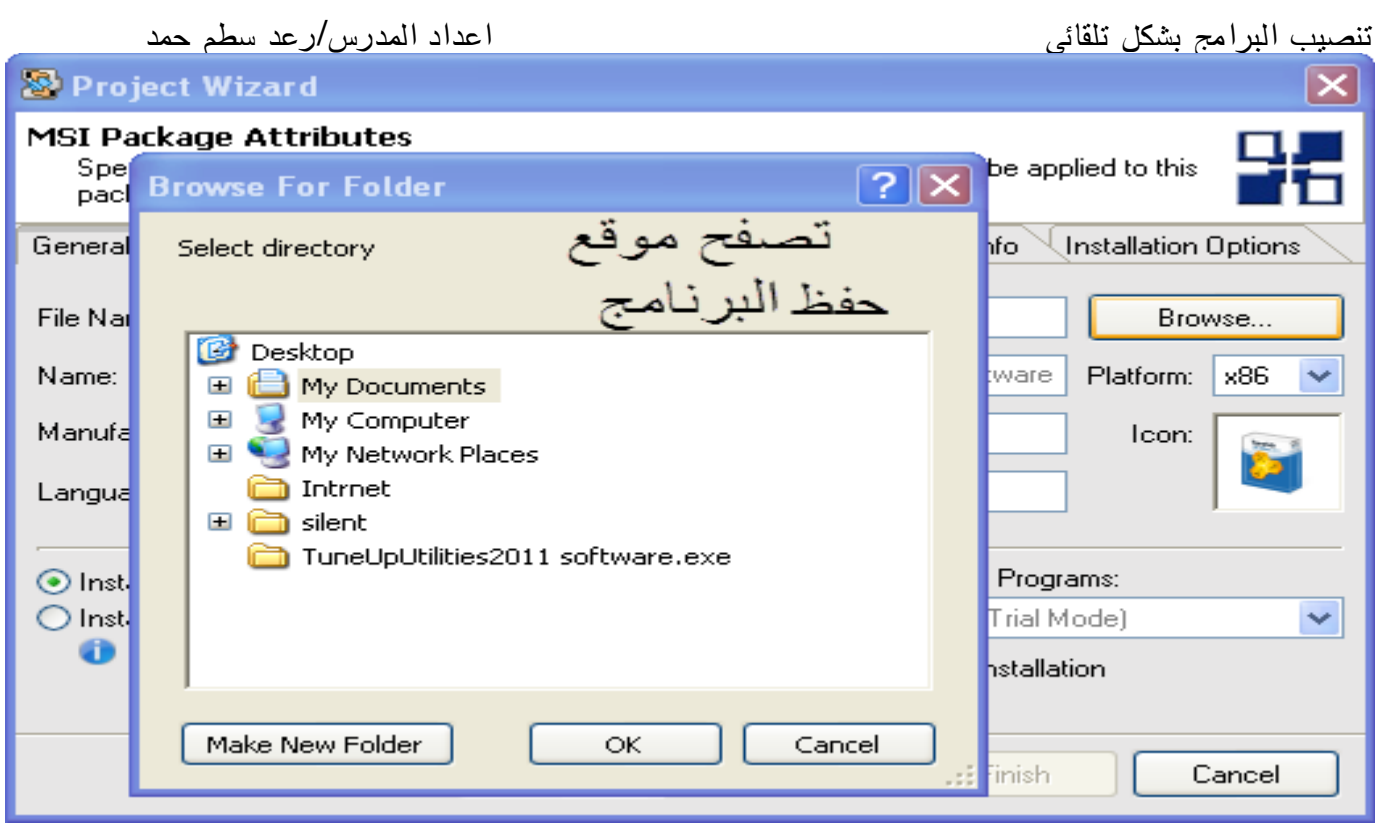

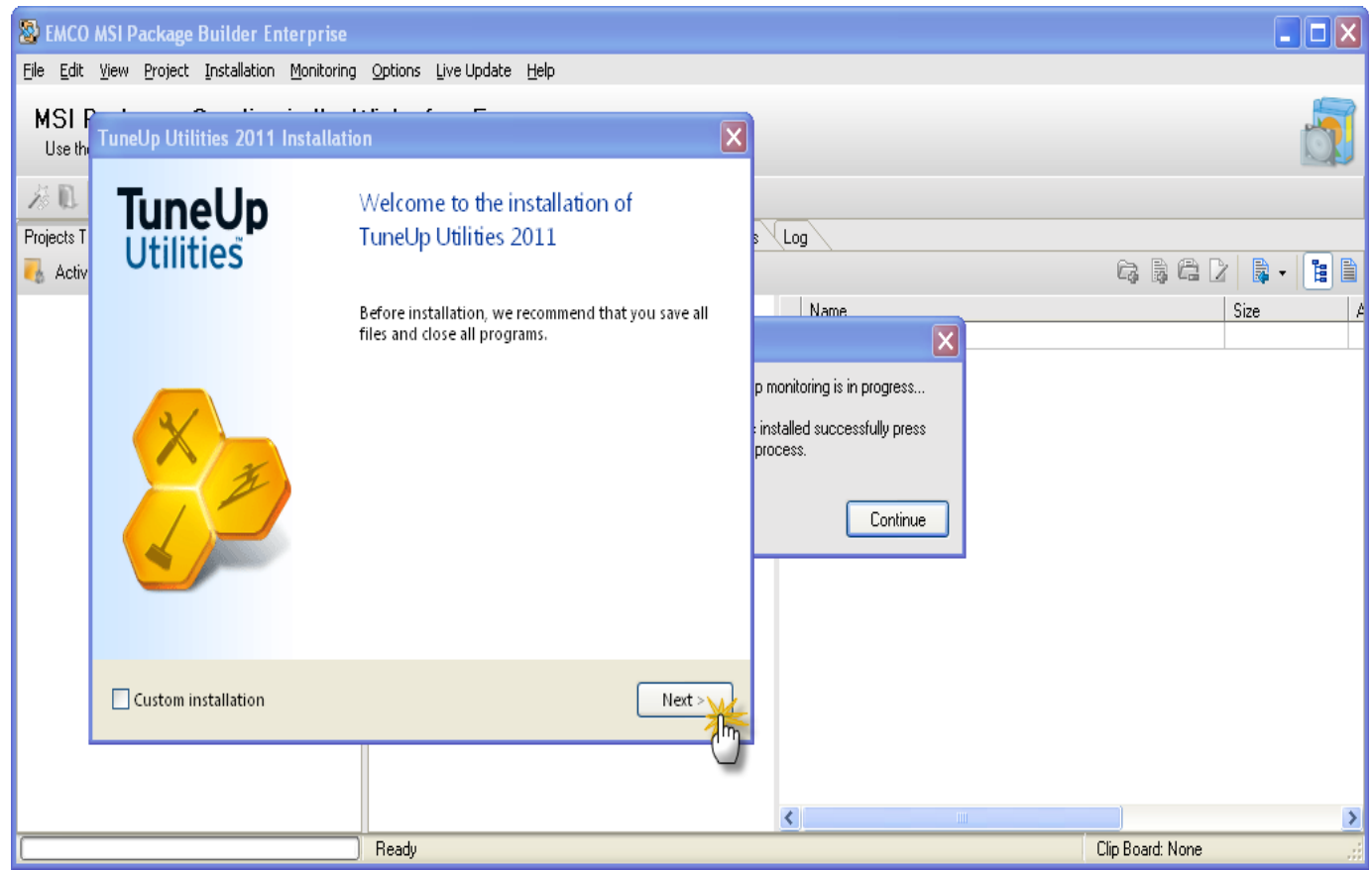

في هذه المرحلة نقوم بتنصيب برنامجـ up tune من داخل برنامجـ MsIpackge Emco

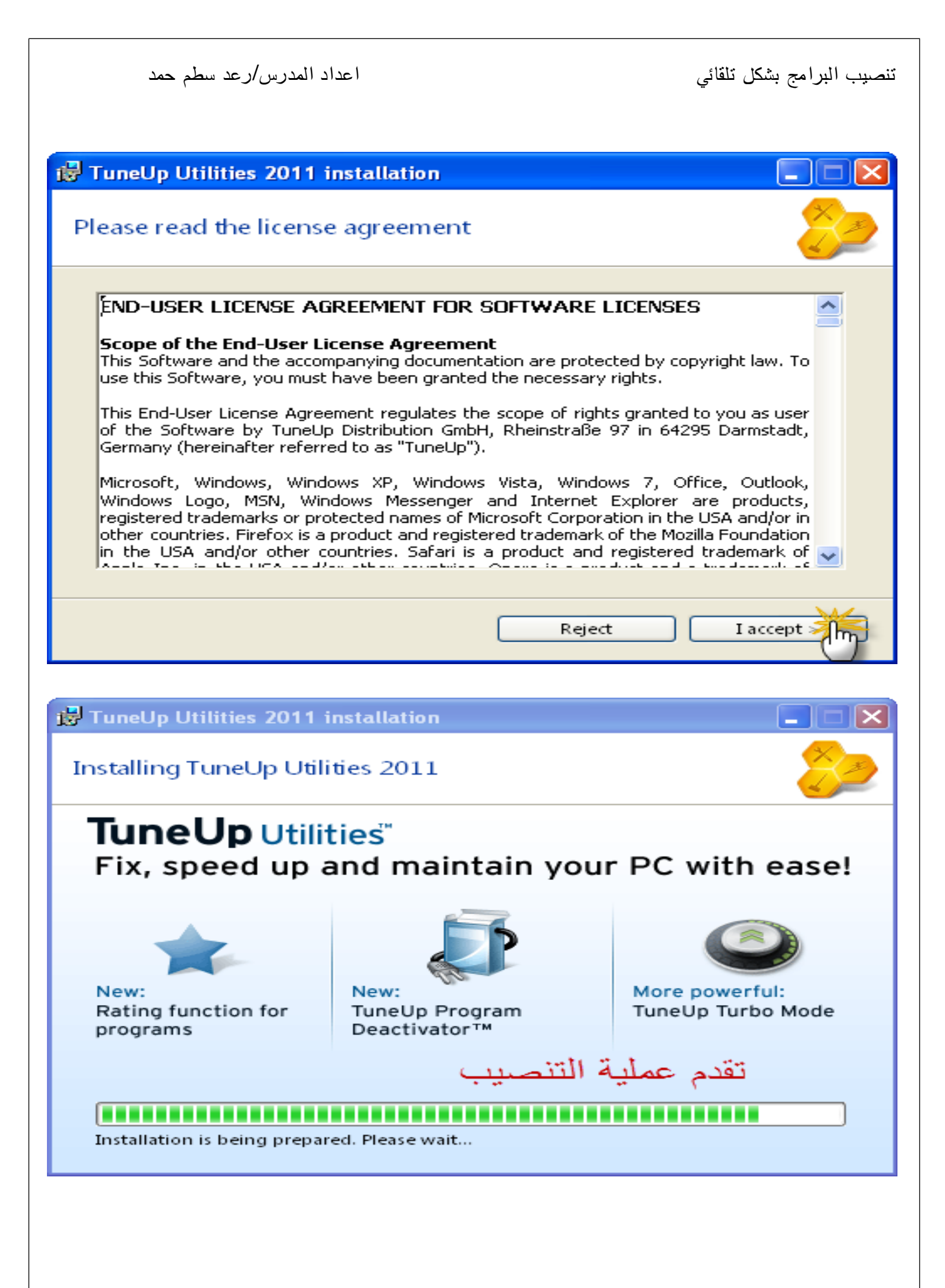

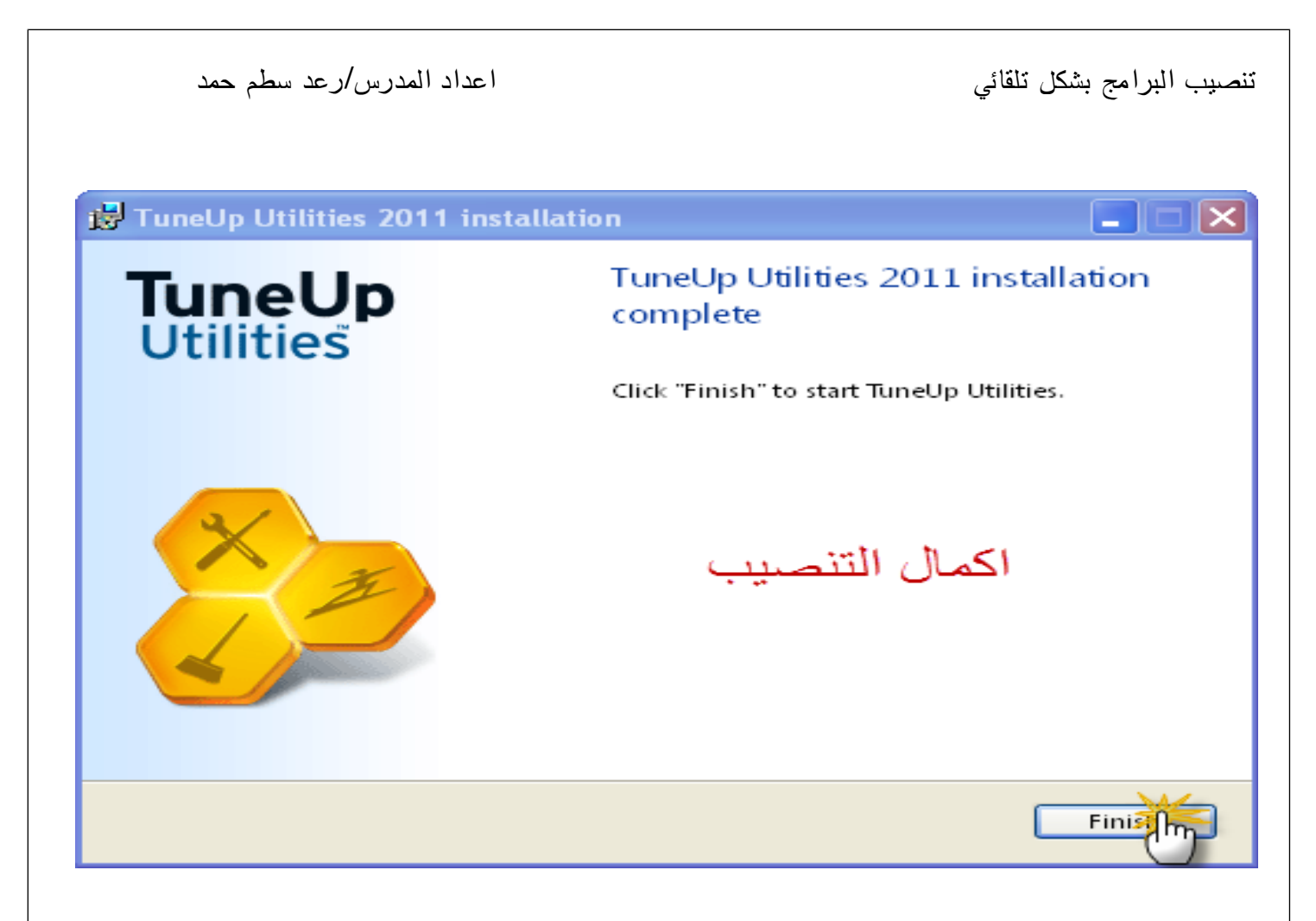

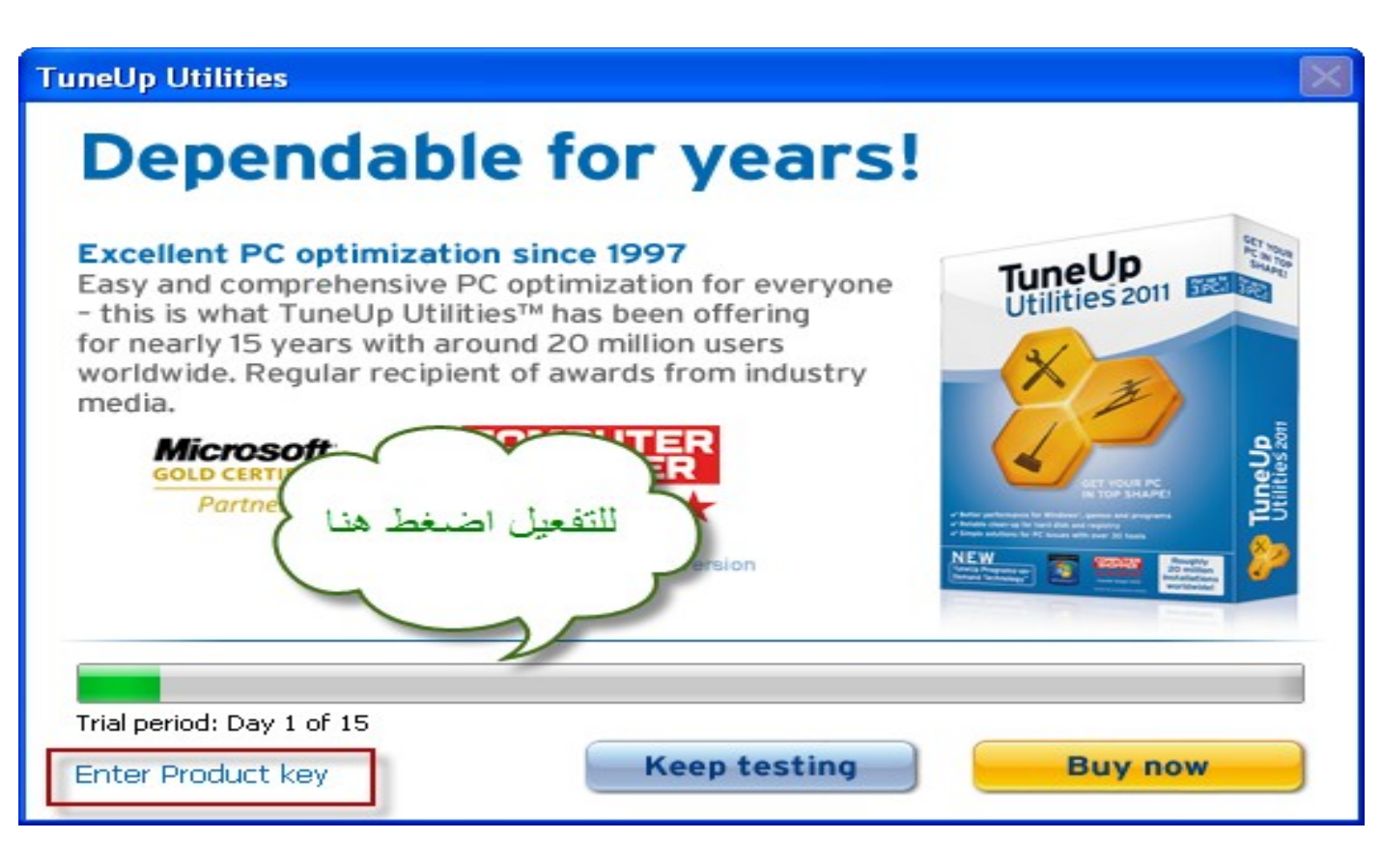

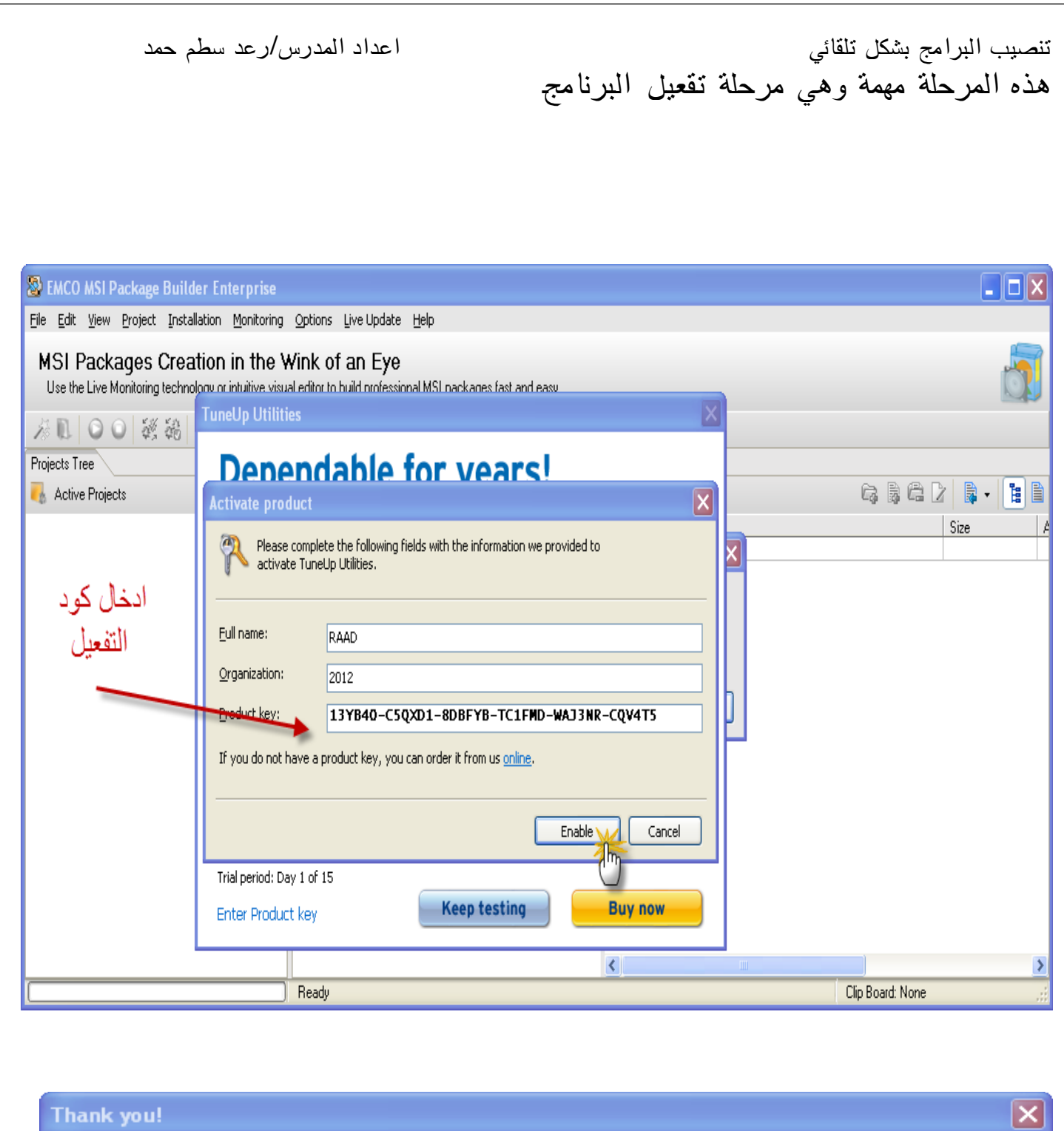

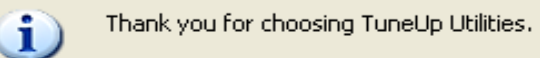

نجاح التفعيل

Please keep your product key in a safe place so that you can unlock the software again if you need to reinstall it.

 $\mathsf{OK}% _{\mathsf{CL}}^{\mathsf{CL}}(\mathcal{M}_{0})$ 

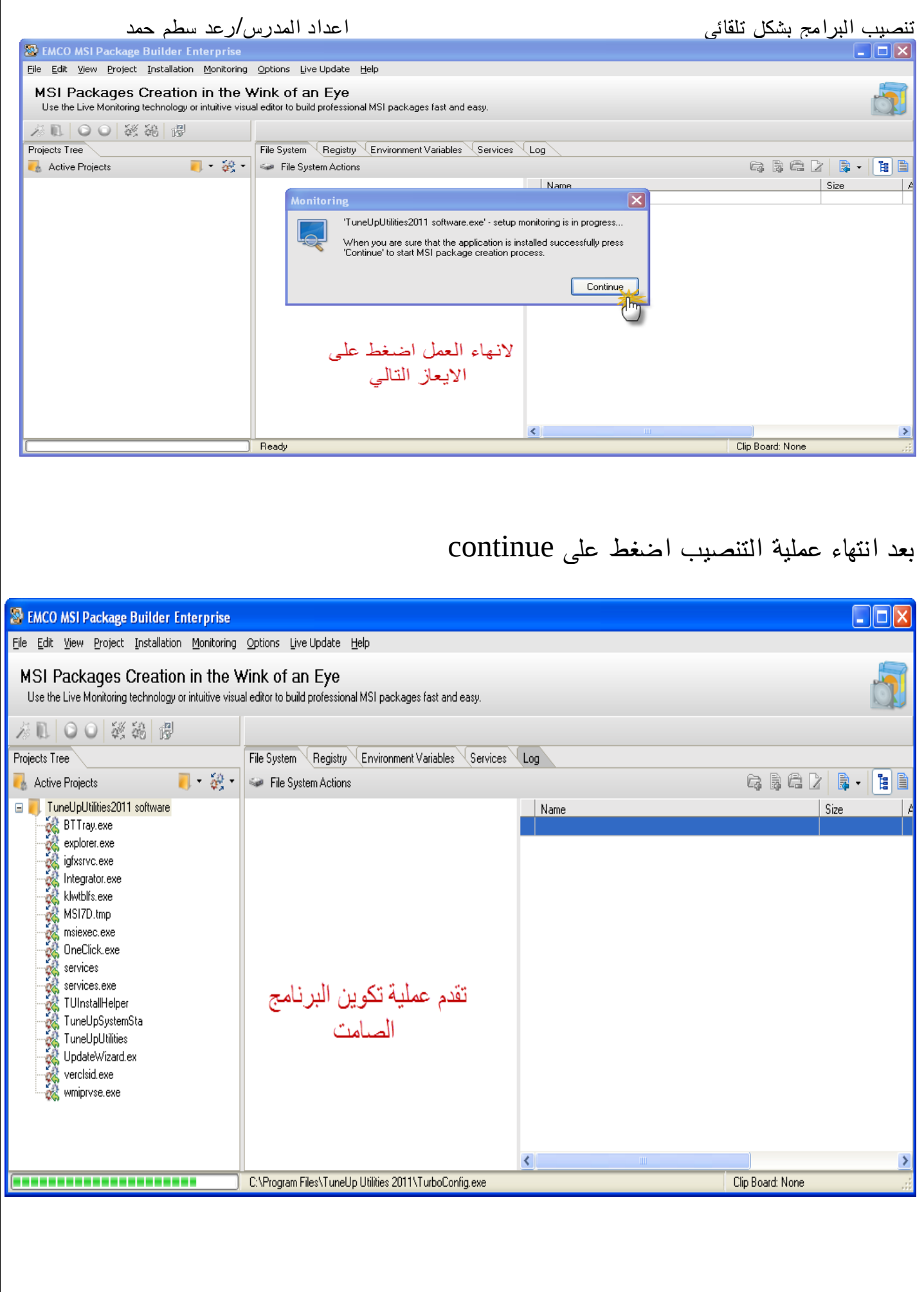

 $\Gamma$ 

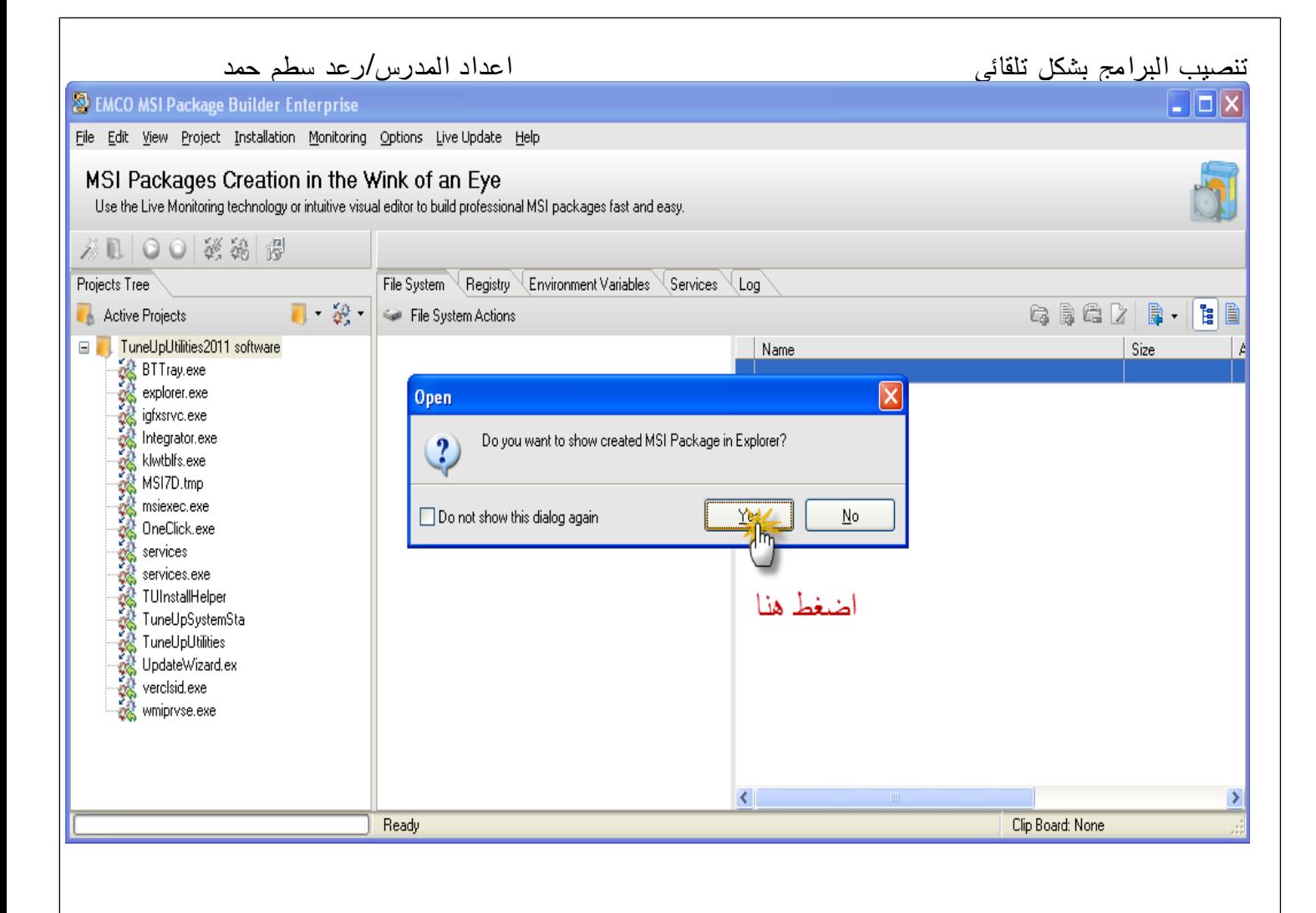

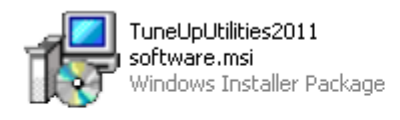

ايقونة البرنامج الصامت

الشكل اعلاه يمثل الصيغة النهائية للبرنامج tuneupuitities2011 والتي بمجرد النقر المزدوج عليها سوف يتنصب البرنامجـ تلقائيا وعلى أي حاسبة .

 **/** تنصيب البرامج بشكل تلقائي اعداد المدرس رعد سطم حمد

## **مل حظة**: عملية حذف البرنامج المنصب بصورة تلقائية صامتة ، تكون ايضا بنفس الطريقة وبنقرة زر واحدة ، كما يأتي :

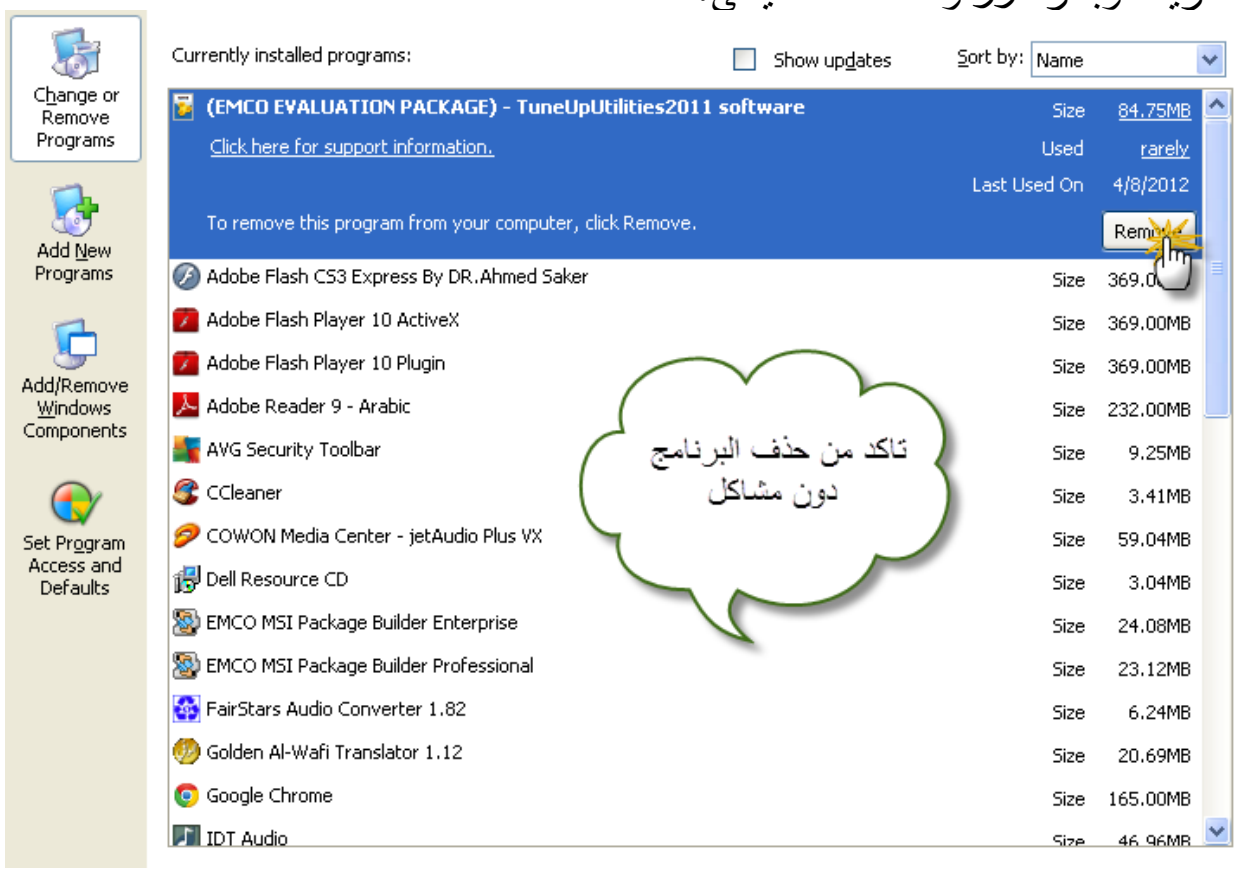

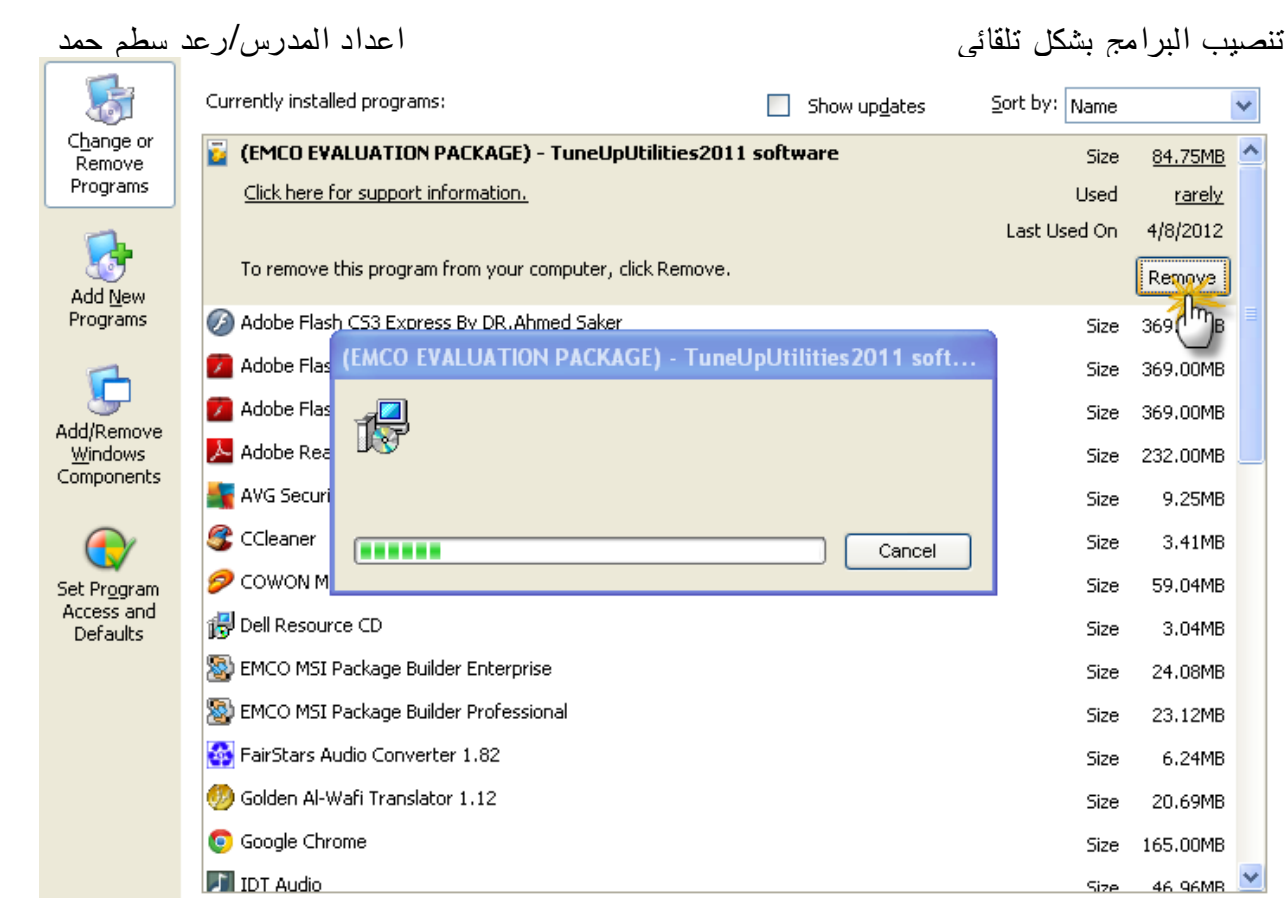

وفي الختام مع خالص تمنياتي ان اكون قد وفقت في تقديم الشرح الوافي لطلبتي الاعزاء ليتمكنوا من استخدام هذا البرنامج **\*\*\*\*\*\*\*\*\*\*\*\*\*\*\*\*\*\*\*\*\*\***